در این مطلب قصد داریم محاسبات ریاضی چند جمله ای ها را انجام دهیم.

یک چند جمله ای در متلب به صورت یک بردار سطری است که مولفه های آن ضرایب چند جمله ای هستند.فرض کنید می خواهیم چند جمله ای A(S)=s<sup>3</sup>+4s<sup>2</sup>-7s-10 را برای متلب تعریف کنیم.پس دستور زیر را وارد می کنیم.

a=[1 4 -7 -10]

اکنون که چند جمله ای را تعریف کردیم می توانیم محاسبات مورد نیاز را انجام دهیم.

.1به دست آوردن مقدار چند جمله ای در هر نقطه:

برای به دست آوردن مقدار چند جمله ای در هر نقطه از دستور polyval استفاده می کنیم.برای مثال برای به دست آوردن مقدار a در نقطه ی 5=s دستور زیر را وارد می کنیم.

> clear all clc  $a=[1 4 -7 -10]$ ; polyval(a,5)

.2رسم چند جمله ای:

برای ارزیابی و رسم چند جمله ای در بازه ی منفی یک تا سه ازدستورات زیر استفاده می کنیم.

```
clear all
         clc
    a=[4 3 2 1];x =linspace(-1, 3, 200);
   A=polyval(a,x);
      plot(x,A)
```
می توانید خروجی این کد نویسی را در زیر ببینید.

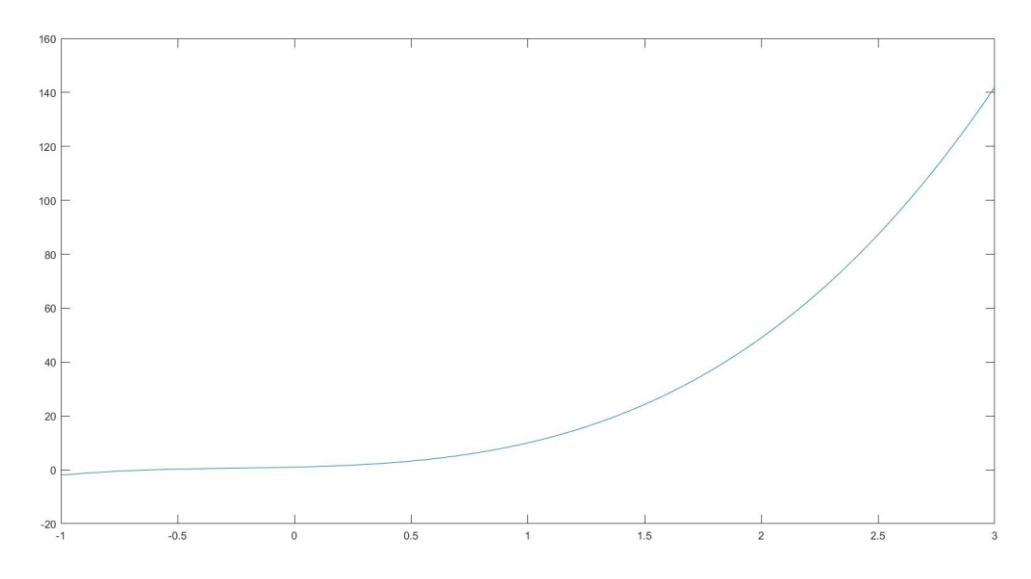

برای کسب اطالعات بیشتر در مورد دستورات استفاده شده در کد باال به [اینجا](http://ghasem-talaee.blog.ir/post/mathlab_Draw_function) مراجعه کنید. .3ضرب و تقسیم چند جمله ای: برای ضرب و تقسیم از دستورات conv و deconv استفاده می کنیم.فرض کنید می خواهیم دو ماتریس مفروض را در هم ضرب و بر هم تقسیم کنیم.بنابراین کد زیر را وارد می کنیم.

clear all clc  $a = [5 4 3 2 1];$ b=[3 2 1];  $c = conv(a, b)$ q=deconv(a,b)

با این دستور حاصل ضرب در متغیر c وحاصل تقسیم در متغیر q دخیره می شود. .4به دست آوردن ریشه های چند جمله ای: برای به دست آوردن ریشه های چند جمله ای ها از دستور roots استفاده می شود.فرض کنید می خواهیم ریشه های چند جمله ای 4x(s)=5s<sup>4</sup>+4s<sup>3</sup>+3s<sup>2</sup>+2s+1 را به دست آوریم.بنابراین کد زیر را وارد می کنیم.

> clear all clc  $a=[5 4 3 2 1];$ roots(a)

.5به دست آورن چند جمله ای از روی ریشه ها: برای این کار از دستور poly استفاده می کنیم.برای مثال کد زیر را وارد می کنیم.

```
clear all
      clc
a = [1 4 -7 -10];r=roots(a);
   y=poly(r)
```
که می بینید در نهایت همان مقدار a را برمی گرداند.